# CALCULATOR PROGRAM PROCEDURES

## TI CONNECT OVERVIEW

### MOSTLY USED FOR TI-83S AND MOST TI-84S

#### **CORDS**

These cords are already connected to the student computers

Only works with TI-83s

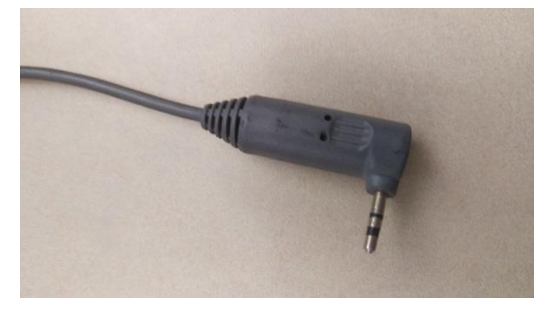

 Works with TI-83 & most TI-84s Except for TI 84 Silver or CE edition

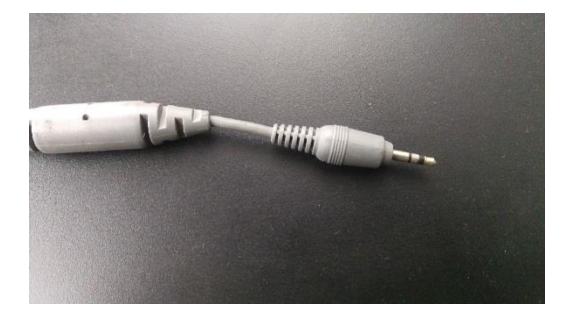

#### **STEPS**

- 1. Plug one of the cords (see section above) into the calculator \*\*\*Make sure the calculator is ON
- 2. Double click on the TI Connect icon on the desktop
- 3. Click on the Device Explorer Icon, found on the TI Connect page
- 4. TI Connect will search for the device. Once it is found click on "Select".
- 5. Once the unit is found and selected, the Device Explorer window should display a list of Programs, Variable and Apps on the calculator \*\*\*IF the unit is NOT found try another cord, computer, or you may need to use the TI Connect CE program
- 6. Select the appropriate program(s) found in the "TI Calculator Apps" folder on the desktop.
- 7. Drag these programs into the Device Explorer menu, and release over the word "Program" \*\*\*be careful not to drop in Flash/Archive section or you will have to delete and repeat step 6
- 8. After several seconds you should see that program listed in the Device Explorer.
- 9. Close the window and unplug the calculator. \*\*\*Be sure to test the program works correctly on the calculator otherwise you will have to repeat all the steps

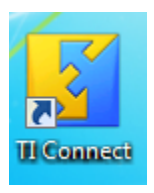

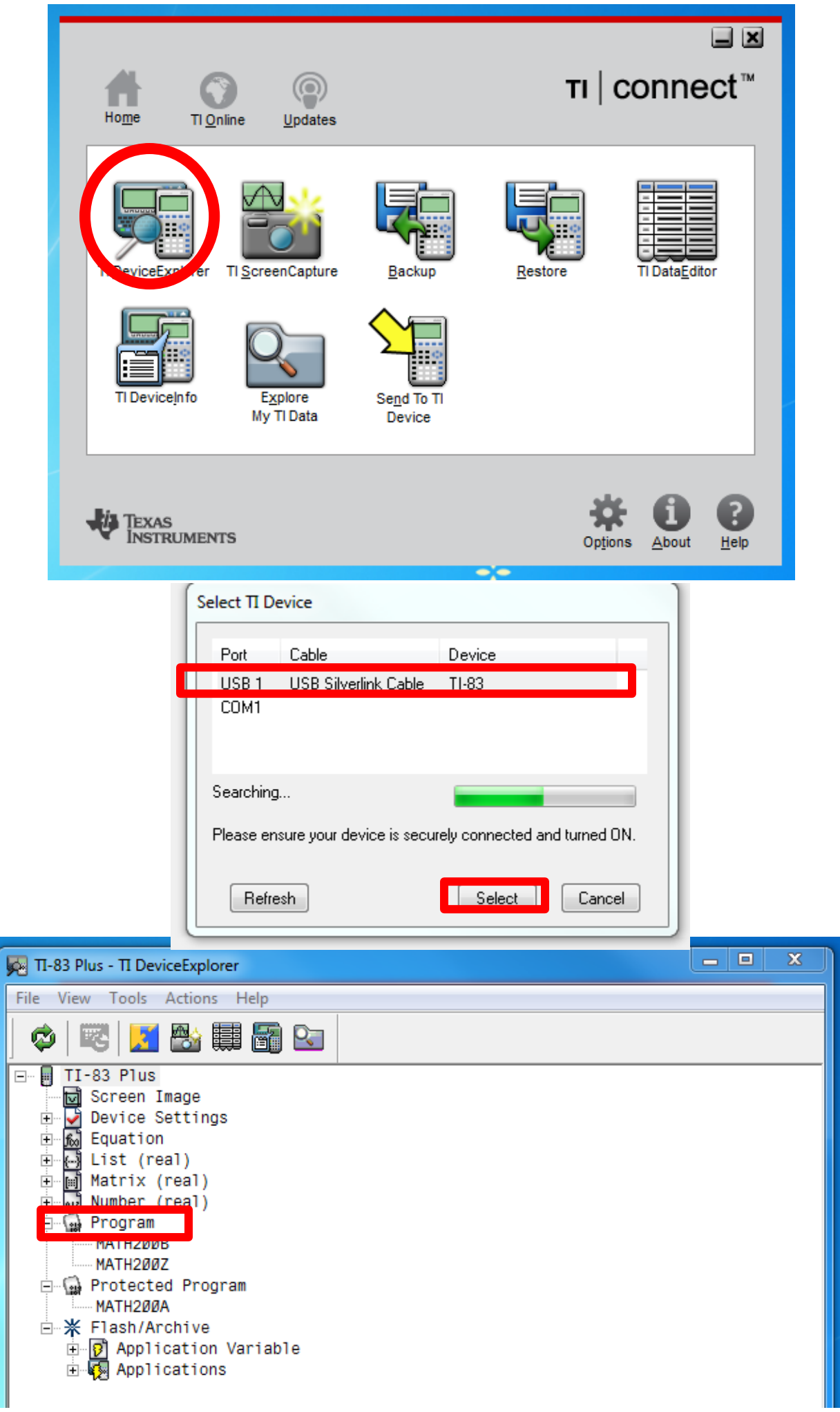

 $\overline{c}$ 

#### TI CONNECT CE OVERVIEW

#### USED FOR TI-84 CE, PLUS, AND SILVER EDITIONS

#### **CORD**

- Works with TI-84 Plus, CE, & Silver editions
- These are NOT attached to the computers & tutors are able to check out to students if they use their student ID

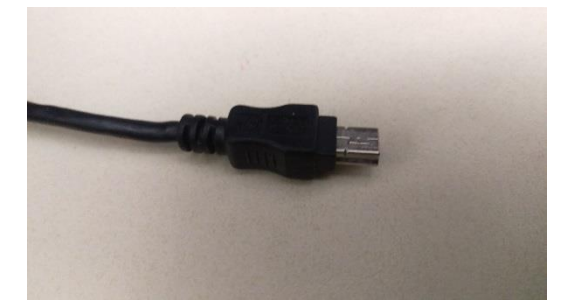

#### STEPS

- 1. Plug the usb cord into the calculator \*\*\*Make sure the calculator Is ON
- 2. Go to the actions menus and select add files from computer (Ctrl+M)
- 3. Select the appropriate program(s) found in the "TI Calculator Apps" folder on the desktop.
- 4. Hit the SEND button in the Send to Calculator menu
- 5. Close the window and unplug the calculator. \*\*\*Be sure to test the program works correctly on the calculator otherwise you will have to

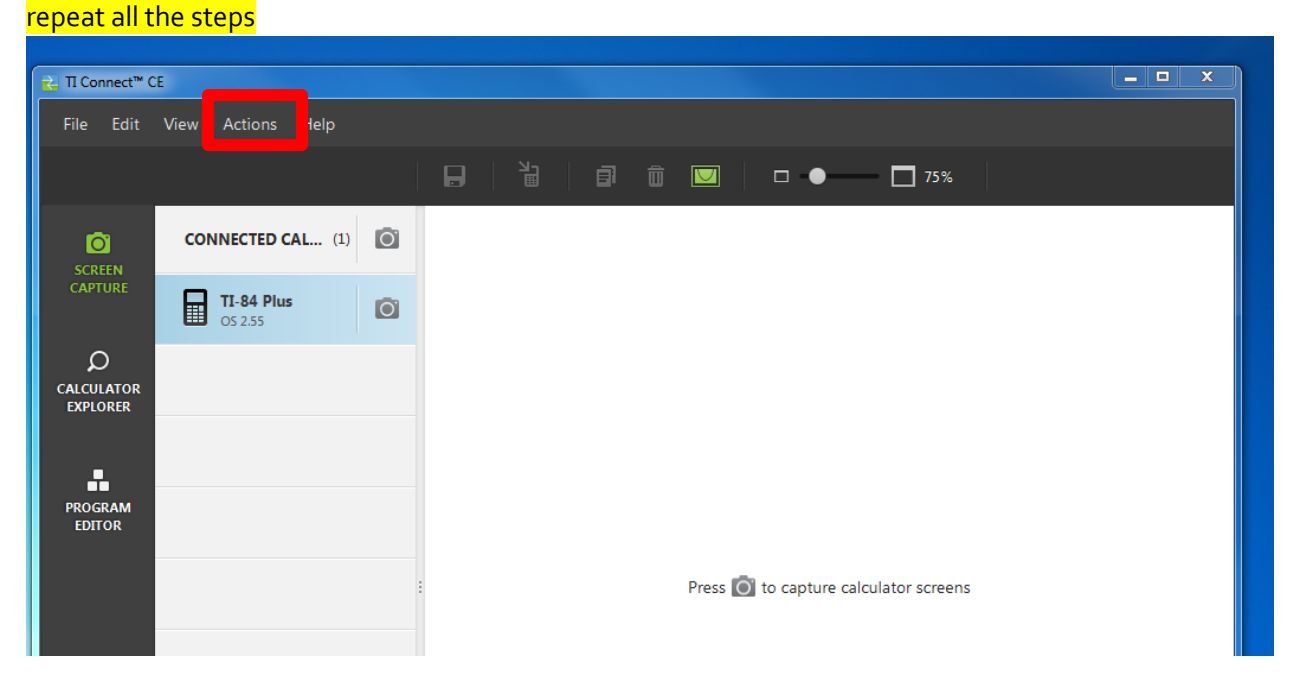

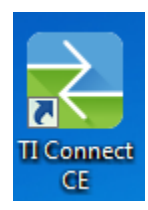

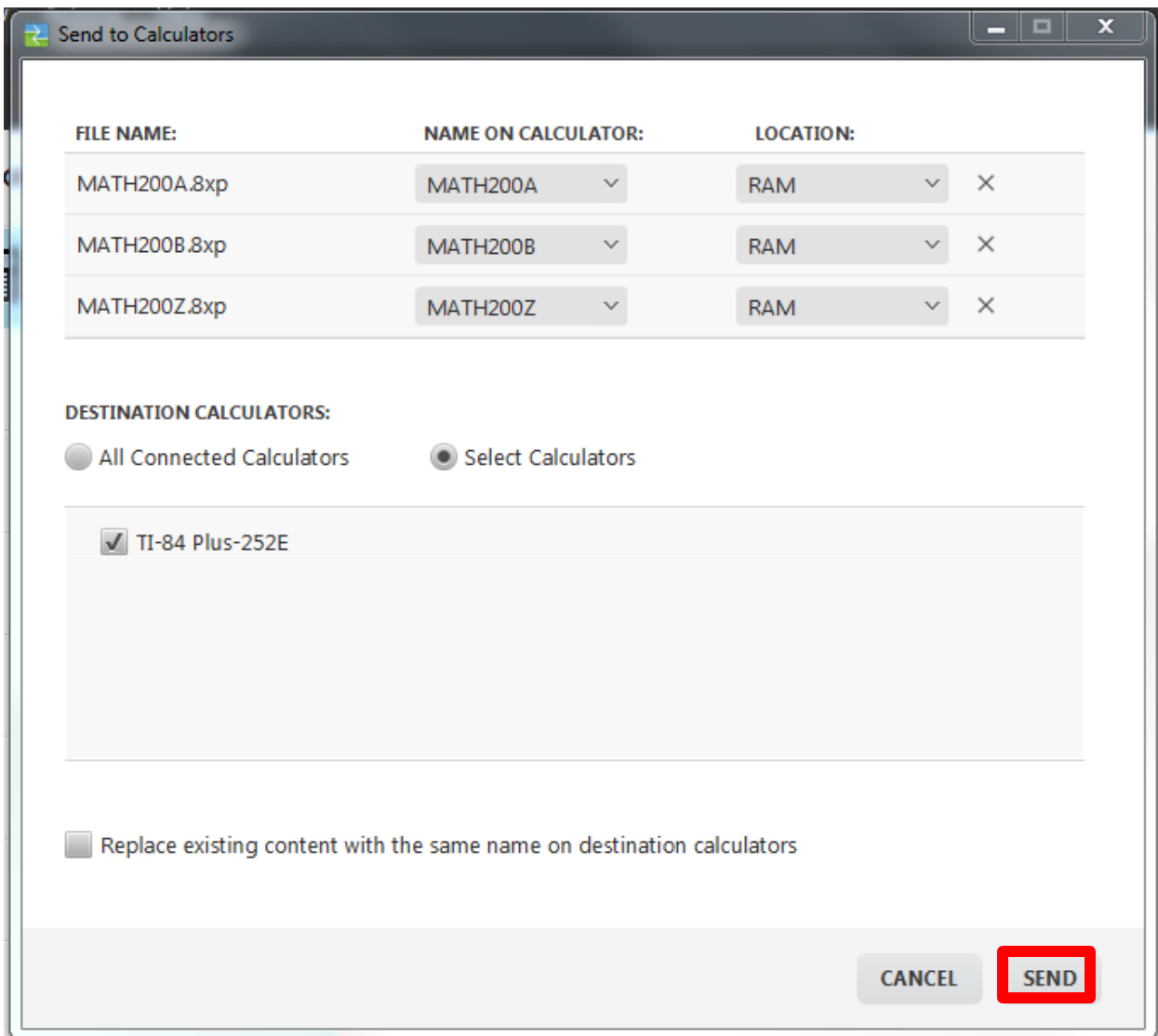

#### COMMON PROGRAMS FOR CYPRESS COLLEGE

#### MATH 115 STUDENTS

 $\bullet$  PIV

#### MATH 120 STUDENTS

- Math 200A
- Math 200B
- Math 200Z

#### MATH 130 STUDENTS

• RIEMANN

#### MORE INFORMATION

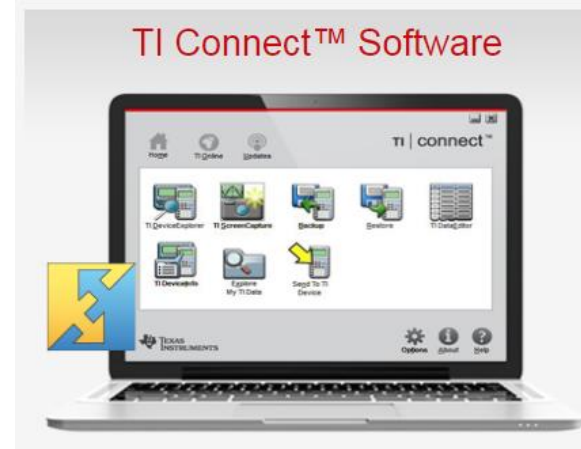

#### Original TI Connect™ Software

TI Connect™ software enables connectivity between a computer and graphing calculator to simplify data transfer, operating system (OS) upgrades, Calculator Software Applications (Apps) downloads and more.

> TI-73 Explorer™ TI-83 and TI-83 Plus Family TI-84 Plus C Silver Edition TI-84 Plus Silver Edition TI-84 Plus  $TI-86$ TI-89/TI-89 Titanium TI-92 and TI-92 Plus Voyage™ 200 CBL™ System CBR™ Motion Sensor (Mac Only) Vernier LabPro® (Mac Only)

> > **Learn More**

# TI Connect™ CE Software

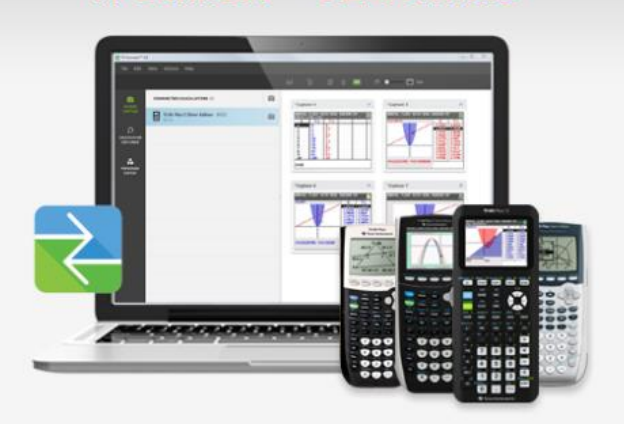

#### Updated for the TI-84 Plus family

The latest CE version of TI Connect™ software supports all of the functionality of the original version through an enhanced interface that enables all actions through a single window on the laptop or desktop computer.

> TI-84 Plus CE TI-84 Plus C Silver Edition TI-84 Plus Silver Edition TI-84 Plus

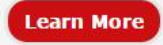